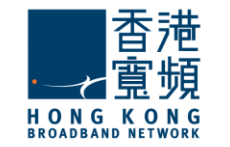

1

於服務計劃生效日翌日/成功登記計劃的 14 日内,香港寬頻會將「myTV SUPER 客 戶號碼」以電郵形式;及將「myTV SUPER 賬戶密碼」以短訊形式,分別發送到登記 時提供的電郵及流動電話號碼。

啟動 myTV SUPER 解碼器,把電視調校至相對應之 HDMI 頻道後,使用 myTV SUPER 遙控器選取介面語言。然後以有線(LAN)或無線形式設定網絡連接,完成後 按「下一步」。

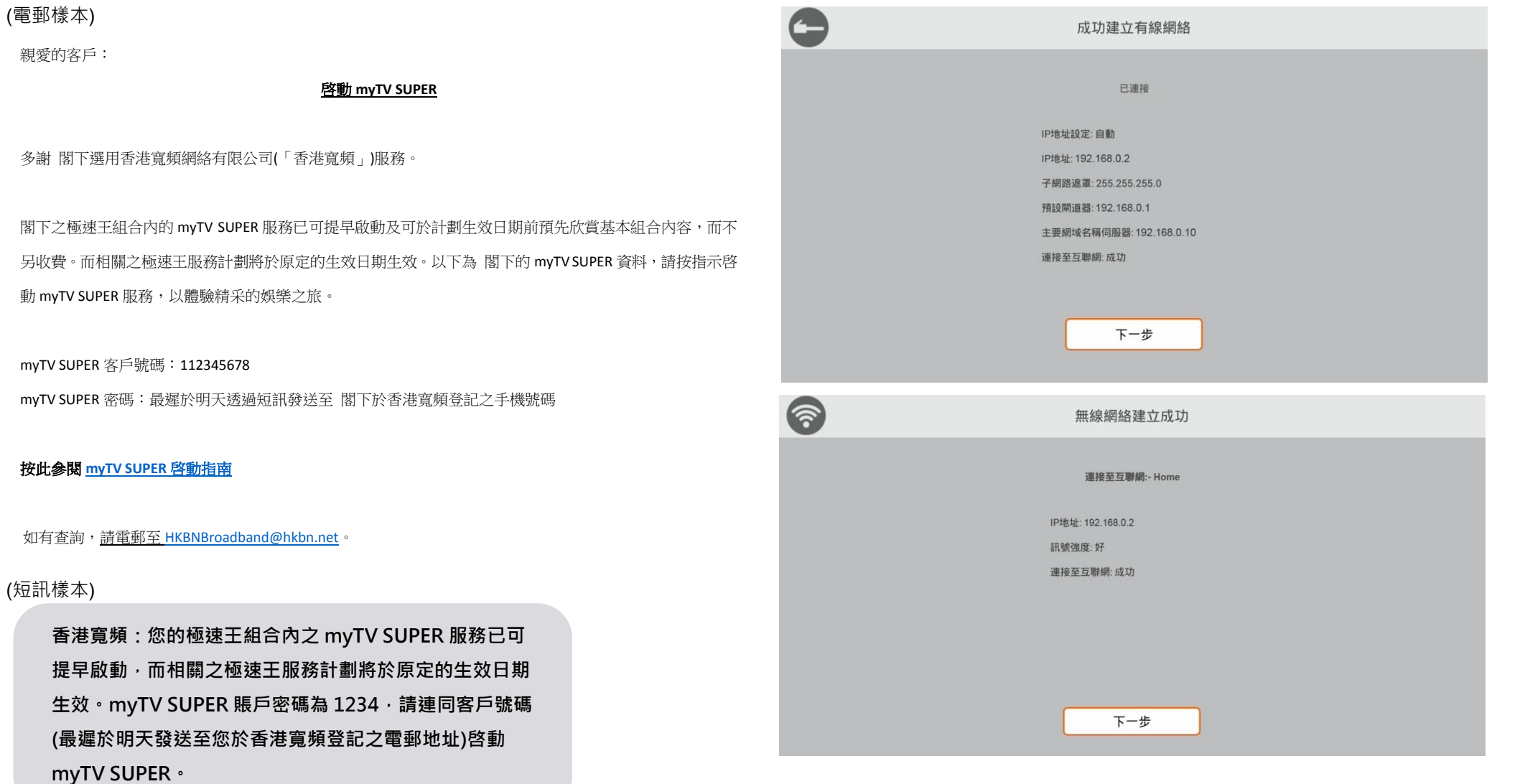

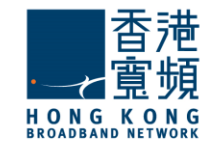

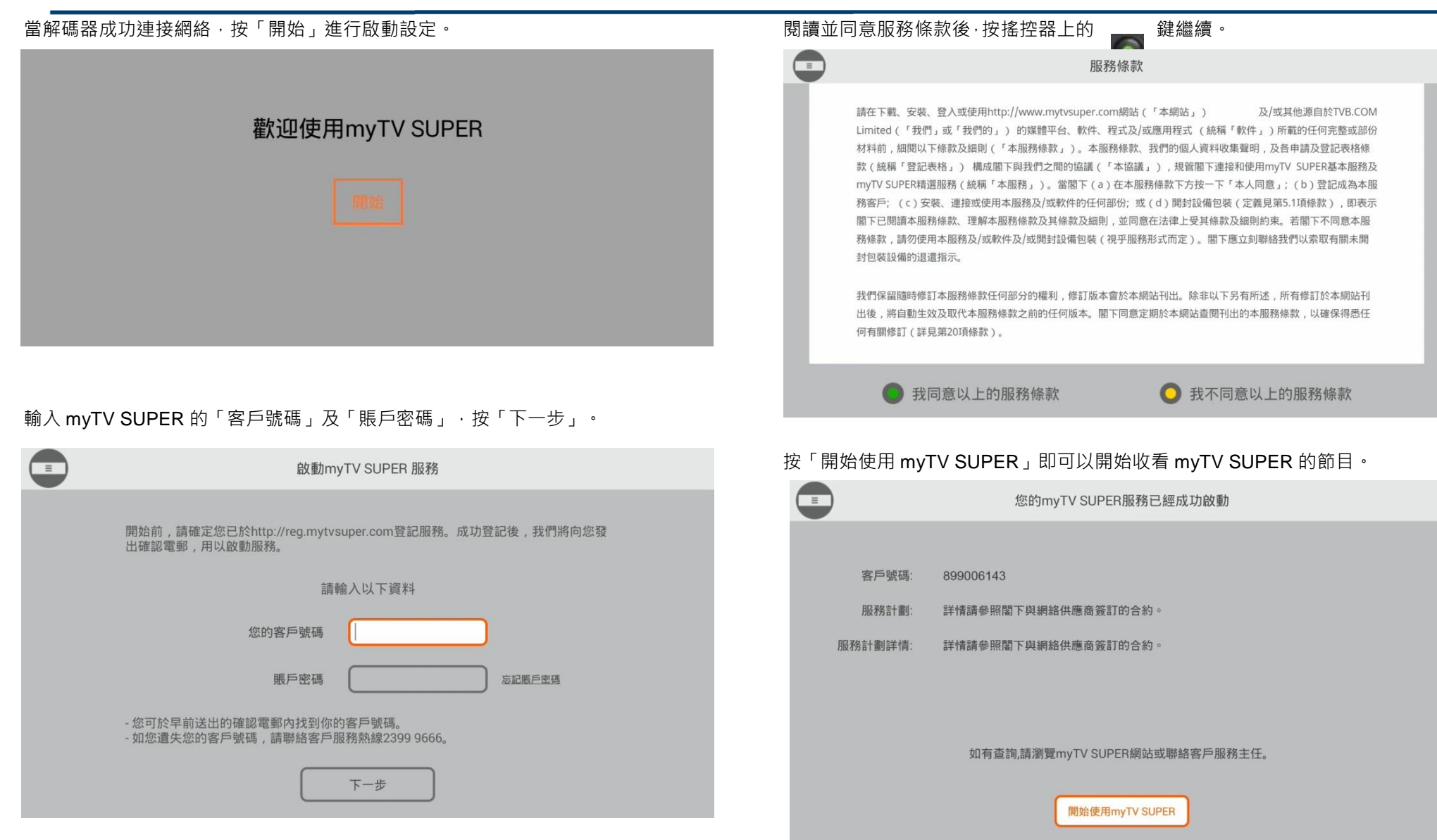